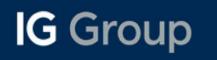

1

2

3

4

# **IG Platform PDF Guide**

Customising your Workspace

Watchlist Creation

**Getting Started** 

Charting Functions

Trade Ticket (Deal, Order, Alerts, Info)

Monitoring Positions

Other Tools

5

6

7

#### Logging in | MyIG Dashboard | Funding | Withdrawal | Settings

To login to our web-based trading platform, proceed to ig.com/en and login at the top right corner:

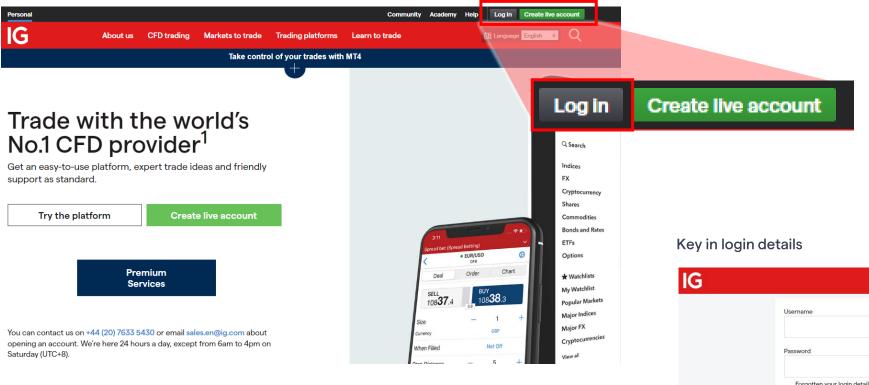

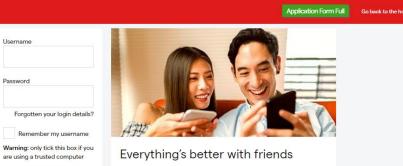

Earn up to \$51,000\* by introducing your friends to us. With our boosted rewards you'll get \$150 for every friend you refer and they'll save up to 40%\* on their trading fees.

Log in

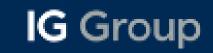

Logging in | MyIG Dashboard | Funding | Withdrawal | Settings

| Add an accou  |                  |        |           |             |
|---------------|------------------|--------|-----------|-------------|
| FDs           | Funds            | Margin | Available | Profit/Loss |
| FD /          | \$0.00           | \$0.00 | \$0.00    | \$0.00      |
| Open platform | d<br>+ Add funds |        |           |             |
|               | • – – – – –      |        |           |             |

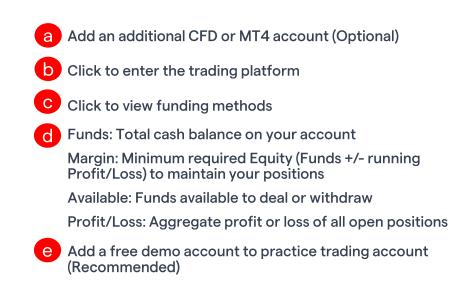

#### Logging in | MyIG Dashboard | Funding | Withdrawal | Settings

| 3                                                   |               |                                |         |                                  | Inbox | Community | Academy     | Help                  | e My IG                                                    |
|-----------------------------------------------------|---------------|--------------------------------|---------|----------------------------------|-------|-----------|-------------|-----------------------|------------------------------------------------------------|
| Dashboard                                           | Live accounts | Demo acc                       | ounts S | Settings                         |       |           |             |                       |                                                            |
| You are vie                                         | wing:         |                                | Deposit | funds                            |       |           |             |                       | Available to deal \$                                       |
| CFD<br>Account ID<br>Running profit<br>Funds:       | : / loss:     | ¥<br>ITJ9A<br>\$0.00<br>\$0.00 | ••••    | Card                             |       | >         | Card<br>FPS |                       | ally instant<br>ally within 1 business                     |
| Overview<br>Payments<br>Deposit fund<br>Withdraw fu |               | -                              | 193     | Faster Payment System (HKD only) |       | >         | Bank        | Local<br>Same         | Hong Kong Transfer:<br>Day<br>ational Transfer: 1-3        |
| Transfer fun<br>Verification<br>Card / bank         | ds            |                                | 9       | Bank                             |       | >         | laundering  | its are su<br>checks, | bject to money<br>so we may request<br>ion – we'll contact |
| Currency co<br>Send proof o<br>Trade analytic       | of payment    |                                |         |                                  |       |           | you if so.  | informat              | ion – we li contact                                        |
| History<br>Statements                               |               |                                |         |                                  |       |           |             |                       |                                                            |
| Corporate ac                                        | tions         |                                |         |                                  |       |           |             |                       |                                                            |

Under the "Live accounts" tab, go to "Deposit funds" and select the method which you would like to credit funds to the trading account. There will be instructions shown for each individual methods be it via bank transfer or card.

## IG Group

#### Logging in | MyIG Dashboard | Funding | Withdrawal | Settings

|                        |               |                                                                                                    | Inbox Community Academy Help 😌 <sub>My IG</sub>                                  |
|------------------------|---------------|----------------------------------------------------------------------------------------------------|----------------------------------------------------------------------------------|
| ashboard Live account  | s Demo a      | accounts Settings                                                                                        |                                                                                  |
|                        | -             |                                                                                                    |                                                                                  |
| You are viewing:       |               | Withdraw funds                                                                                           |                                                                                  |
| CFD                    | •             |                                                                                                    |                                                                                  |
| Account ID             | Aelti         |                                                                                                    |                                                                                  |
| Running profit / loss: | \$0.00        | 💽 To avoid delays, withdraw via a me                                                                     | thod you've previously deposited with.                                           |
| Funds:                 | \$0.00        |                                                                                                    |                                                                                  |
|                        | <b>Q0</b> .00 |                                                                                                    |                                                                                  |
| Overview               |               | Cards                                                                                                    | Bank                                                                             |
| Payments               |               | Withdrawals will usually reach your card                                                                 | Bank withdrawals can take between 1                                              |
| Deposit funds          |               | within two to five business days.                                                                        | to 3 working days.                                                               |
| Withdraw funds         |               | Withdraw with card                                                                                       | Withdraw to bank account                                                         |
| Transfer funds         |               |                                                                                                    |                                                                                  |
| Verification           |               |                                                                                                    |                                                                                  |
| Card / bank details    |               | Important Information                                                                                    |                                                                                  |
| Currency conversion    |               | All payments are subject to security che                                                                 | cks and we may request more info from you before returning your funds, such as a |
| Send proof of payment  |               | screenshot of your bank statement or pr                                                                  |                                                                                  |
| Trade analytics        |               | • We'll normally remit money in the same                                                                 | method and to the same place from which it was received. However, we may         |
| History                |               | <ul> <li>We informally remit money in the same<br/>consider a suitable alternative at our abs</li> </ul> |                                                                                  |
| Statements             |               |                                                                                                    |                                                                                  |
| Corporate actions      |               |                                                                                                    |                                                                                  |

Under the "Live accounts" tab, go to "Withdraw funds" and select the method which you would like for withdrawal. You will need to key in either the card/bank details which you will like the funds to be credited to.

#### Logging in | MyIG Dashboard | Funding | Withdrawal | Settings

| ashboard Live accounts                                                                                                    | Demo accounts | Inbox Community Academy Help \varTheta My IG                                                                                                    |  |  |  |  |  |
|----------------------------------------------------------------------------------------------------|---------------|----------------------------------------------------------------------------------------------------|--|--|--|--|--|
| Your details                                                                                                    |               |                                                                                                    |  |  |  |  |  |
| Personal details       Username and password       Refer a friend       Trade settings       Data feeds       Rollovers       ProRealTime |               | Edit your personal details, username and password, and access your Refer a friend unique                                                                                               |  |  |  |  |  |
|                                                                                                    |               | link here                                                                                                    |  |  |  |  |  |
|                                                                                                    |               |                                                                                                    |  |  |  |  |  |
|                                                                                                    |               | Activate your data feeds (for share exchanges), change settings for rollovers (for futures, activate ProRealTime, fill in W-8BEN form (for dealing US stocks) and create API keys here |  |  |  |  |  |
| Dealing US stock (W-8BEN)<br>API keys                                                                                                    | -             |                                                                                                    |  |  |  |  |  |
| Platform preferences                                                                                                    | =             | Activate email or mobile push notifications on alerts and deals, and subscribe to                                                                                                    |  |  |  |  |  |
| Price and dealing alerts                                                                                                    |               | marketing communication here                                                                                                    |  |  |  |  |  |
|                                                                                                    |               |                                                                                                    |  |  |  |  |  |

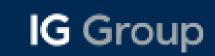

| G My Workspace    | Popular Markets $	imes$            |           |           |        | US\$0.00 | US\$0.00 US | \$0.00 US\$0 |          |          | 0          | Image: CFD set up multiple       Image: CFD set up multiple       Image: CFD set up multiple | e workspaces for different markets      |
|-------------------|------------------------------------|-----------|-----------|--------|----------|-------------|--------------|----------|----------|------------|----------------------------------------------------------------------------------------------------|-----------------------------------------|
| Search Q          | ■ MARKET                           | SELL      | BUY       | SPREAD | CHANGE   | UPDATE      | HIGH         | LOW      | SWAP BID | SWAP OFFER |                                                                                                    | wse products from our wide range of     |
|                   | Oil - US Crude                     | 8999.9    | 9002.7    | 2.8    | 55.9     | 16:38:54    | 9027.7       | 8934.1   | -15.65   | 11.95      | Newsquawk 14:37 17,000+ mar                                                                                                    |                                         |
| Indices           | Spot Gold                          | 1924.71 † | 1925.01 † | 0.3    | 4.93     | 16:38:55    | 1926.24      | 1917.46  | 0.227    | -0.361     | BOJ GOV UEDA: WON'T HESITATE C View or creat                                                                                                    | e watchlists (p11)                      |
| FX                | <ul> <li>Wall Street Ca</li> </ul> | 34124.7   | 34128.3   | 3.6    | 60.7     | 16:38:54    | 34143.8      | 34022.4  | -        | -          | TO TAKE ADDITIONAL EASING<br>MEASURES IF NECESSARY                                                                                                    |                                         |
| Cryptocurrency    | Hong Kong HS                       | 17952.7   | 17957.7   | 5      | 321.5    | 16:38:54    | 17992.7      | 17464.5  | -        | -          | Meanwhile the yen View open po                                                                                                    | sitions, working orders, trading histo  |
| Shares            | Hong Kong Te                       | 3968.7    | 3972.7    | 4      | 123      | 16:38:53    | 3983.7       | 3792.2   | -        | -          | pic.twitter.com/tAGYfpAGIQ and alerts                                                                                                    |                                         |
|                   | Taiwan Index C                     | 16330.4   | 16344.4   | 14     | 8.7      | 16:38:25    | 16354.7      | 16314.9  | -        | -          |                                                                                                    | financial approximate and marks         |
| Commodities       | <ul> <li>Malaysia 30 C</li> </ul>  | 1449.7    | 1452.7    | 3      | 6        | 16:37:10    | 1453.2       | 1439.2   | -        | -          |                                                                                                    | financial announcements and marke       |
| Bonds and Rates   | Emerging Mar                       | 961.9     | 963.9     | 2      | 12.9     | 16:38:48    | 964.6        | 947.1    | -        | -          | movements v                                                                                                    | vith News & Analysis                    |
| ETFs              | Germany 40 C                       | 15518.7   | 15521.5   | 2.8    | -52      | 16:38:52    | 15582.5      | 15455.6  | -        | -          |                                                                                                    |                                         |
| Options           | USD/JPY                            | 148.244 ↓ | 148.254 ↓ | 1      | 0.661    | 16:38:55    | 148.322      | 147.497  | -2.74    | 2          | Edit settings of                                                                                                    | on Deal ticket (p15) and Platform (p1)  |
| Knock-Outs        | GBP/USD                            | 1.22767   | 1.22776   | 0.9    | -0.00209 | 16:38:54    | 1.23084      | 1.22683  | -0.28    | -0.36      |                                                                                                    |                                         |
|                   | EUR/USD                            | 1.06558   | 1.06564   | 0.6    | -0.00059 | 16:38:54    | 1.06654      | 1.06408  | 0.14     | -0.7       | g Hide menu in                                                                                                    | to icons for a sleek platform interface |
| WATCHLISTS 🛧      | Bitcoin (\$1)                      | 26598.0   | 26688.0   | 90     | 41.2     | 16:38:46    | 26732.6      | 26443.4  | 3.7      | -18.48     |                                                                                                    | ·····                                   |
|                   | Apple Inc (All S                   | 173.9900  | 174.1600  | 17     | -1.35    | 09:59:57    | 176.3000     | 173.7000 | -        | -          |                                                                                                    | demosit entiene                         |
| Positions 0 🔩     | Tesla Motors I                     | 253.5000  | 253.5600  | 6      | -9.09    | 09:59:59    | 262.5100     | 253.5000 | -        | -          | h Click to view                                                                                                    | Jeposit options                         |
| Orders 0 🗣        | Netflix Inc (All                   | 383.0000  | 383.7600  | 76     | -2.53    | 09:59:49    | 395.8899     | 382.0000 | -        | -          | 9 u V 🔰 👝 💶                                                                                                    |                                         |
|                   | Amazon.com I                       | 129.1300  | 129.2000  | 7      | -6.11    | 09:59:57    | 135.2800     | 128.7000 | -        | -          | Toggle to ena                                                                                                    | ble trading straight from a watchlist   |
| History 🕂         | 🖍 Alibaba Group                    | 83.8000   | 83.9900   | 19     | -1.92    | 09:59:44    | 86.4000      | 83.6500  | -        | -          | Bloomberg Markets 14:36 Chart                                                                                                    |                                         |
| Alerts 🌲          | Alibaba Group                      | 84.8500   | 84.9500   | 10     | 2.25     | 16:38:52    | 85.2000      | 82.1500  | -        | -          | (n)markets                                                                                                    | useful FAQs, video guides and other     |
|                   | Tencent Holdi                      | 310.4000  | 310.8000  | 40     | 7.4      | 16:38:55    | 311.4000     | 300.2000 | -        | -          | consumer confidence hits the                                                                                                    | -                                       |
| News 🗄            |                                    |           |           |        |          |             |              |          |          |            | nignest level in nearly two years -                                                                                                    |                                         |
| Signals (•)       |                                    |           |           |        |          |             |              |          |          |            | lower th                                                                                                    | unhide Trade Notifications, Tweets ar   |
| Econ Calendar 🖒 🛗 |                                    |           |           |        |          |             |              |          |          |            | ଚ ta ପ 🔰 🔰 live market up                                                                                                    | dates                                   |
| o                 |                                    |           |           |        |          |             |              |          |          |            | EorexLive 14:36<br>@ForexLive                                                                                                    |                                         |
| Settings 😥        |                                    |           |           |        |          |             |              |          |          |            |                                                                                                    |                                         |
| Hide menu 🛛 🛛 🎸   |                                    |           |           |        |          |             |              |          |          |            | BOJ governor Ueda: Will not<br>hesitate to take additional easing                                                                                                    |                                         |
| ()                |                                    |           |           |        |          |             |              |          |          |            | measures if necessary                                                                                                    |                                         |

| -               |   | ular Markets ×              |                   |                   |                                                                                          |          |                                 |                   |                   |                 | 0             | Notifications                              | Tweets All   |          |
|-----------------|---|-----------------------------|-------------------|-------------------|------------------------------------------------------------------------------------------|----------|---------------------------------|-------------------|-------------------|-----------------|---------------|--------------------------------------------|--------------|----------|
| Search Q        | _ | MARKET                      | SELL              | BUY               | SPREAD                                                                                   | CHANG    |                                 | HIGH              | LOW               | SWAP BID        | SWAP OFFER    | LiveSquawk                                 | 14:46        |          |
| le de co        |   | Oil - US Crude<br>Spot Gold | 9007.0<br>1925.14 | 9009.8<br>1925.44 | 2.8<br>0.3                                                                               | 6<br>5.3 |                                 | 9027.7<br>1926.24 | 8934.1<br>1917.46 | -15.65<br>0.227 | 11.95         | OLiveSquawk                                | 14.40        |          |
| Indices         |   |                             | 1320.14           | 34124.8↓          | 3.6                                                                                      | 5        | Funds Profit/                   |                   |                   | 0.227           | CFDs          | Funds                                      | Profit       |          |
| FX              |   | E MARKET                    |                   | 17953.7↓          | 5                                                                                        | 31       | US\$0.00 US\$0                  | 0.00 US\$0.0      |                   |                 | CFD<br>Acc no | U\$\$0.00                                  | US\$0.00     |          |
| Cryptocurrency  | • | ADD/REMOVI                  | E COLUMNS         | 3964.7            | 4                                                                                        | 1        | SELECT BAI                      | ANCES             | (i)               |                 |               |                                            |              |          |
| Shares          | • | Market                      |                   | 16339.6           | 14                                                                                       |          | ✓ Funds                         | ANGES             | US\$0.00          | -               | My IG         |                                            |              |          |
| Commodities     | • | Sell                        |                   | 1451.7            | 3                                                                                        |          | <ul> <li>Profit/Loss</li> </ul> |                   | US\$0.00          |                 | Logou         | t                                          |              |          |
| Bonds and Rates | • | E Buy                       |                   | 963.4             | 2                                                                                        | 1:       | <ul> <li>✓ Margin</li> </ul>    | ,                 | US\$0.00          |                 | -             | expensive to live in f<br>cnbc.com/2023/07 |              |          |
| ETFs            | • | G Spread                    |                   | 15517.5           | 2.8                                                                                      | -        | ✓ Available                     |                   | US\$0.00          |                 | -             | 0 11 0                                     | ¥            |          |
| Options         | • | ر<br>% Spread               |                   | 148.392↓          | 0.7                                                                                      | 0.8      | Equity                          |                   | US\$0.00          | 0.74            | 2             | · -· · ·                                   | _            |          |
| Knock-Outs      | • | C ✓ Change                  |                   | 1.22791 ↓         | 1.5                                                                                      | -0.001   | Equity Use                      | d                 | 0.00%             | -0.28           | -0.36         | Reuters                                    | 14:45        |          |
|                 | • | E                           |                   | 1.06589 ↓         | 0.6                                                                                      | -0.000   | 24,, 000                        |                   |                   | 0.14            | -0.7          | @Reuters                                   |              |          |
|                 |   | ✓ % Change                  | 9                 |                   |                                                                                          |          |                                 |                   |                   |                 |               |                                            |              |          |
|                 |   | ✓ Update                    |                   |                   | a                                                                                        | Click    | to Add/Rei                      | nove col          | umns fro          | om voi          | ur watch      | list                                       |              |          |
|                 |   | 🗸 High                      |                   |                   |                                                                                          |          |                                 |                   |                   |                 |               |                                            |              |          |
|                 |   | ✓ Low                       |                   |                   | b                                                                                        | Click    | to customi                      | se baland         | e displa          | y. 🛈            | icon pro      | vides explana                              | ntion of eac | h balanc |
|                 |   | Range                       |                   |                   |                                                                                          |          | s: Total cas                    |                   |                   |                 |               | ·                                          |              |          |
|                 |   | % Range                     |                   |                   |                                                                                          | Funds    | s. Total cas                    | n palance         | e on your         | acco            | unt           |                                            |              |          |
|                 |   | 🗸 Swap bid                  |                   |                   |                                                                                          | Profit   | /Loss: Agg                      | regate pi         | ofit or lo        | oss of a        | all open j    | positions                                  |              |          |
|                 |   | ✓ Swap offer                |                   |                   | Margin: Minimum required Equity (Funds +/- running Profit/Loss) to maintain yo positions |          |                                 |                   |                   |                 |               | ntain you                                  |              |          |
|                 |   |                             |                   | •                 |                                                                                          | positi   | ons                             |                   |                   |                 |               |                                            |              |          |

Click to toggle to MyIG Dashboard or Logout

| Search          | Q ← | My Watchlist              |           | I         | Add to wor | kspace 🥖 |
|-----------------|-----|---------------------------|-----------|-----------|------------|----------|
| Indices         |     | MARKET                    | SELL      | BUY       | CHANGE     | % CHANGE |
| FX              | •   | EUR/USD Mini              | 1.06591   | 1.06600   | -0.00025   | -0.02    |
| Cryptocurrency  | •   | USD/JPY Mini              | 148.339   | 148.346   | 0.754      | 0.51     |
|                 | •   | GBP/USD Mini              | 1.22813   | 1.22828   | -0.00159   | -0.13    |
| Shares          | •   | US Tech 100 Cash (\$1)    | 14737.3 † | 14739.3 † | 47.1       | 0.32     |
| Commodities     | •   | Hong Kong HS50 Cash (\$1) | 17968.7 † | 17973.7 † | 337.5      | 1.91     |
| Bonds and Rates | •   | Wall Street Cash (\$1)    | 34110.7 ↓ | 34114.3↓  | 46.7       | 0.14     |
| ETFs            | •   | Oil - US Crude (\$10)     | 9004.9    | 9008.7 1  | 61.4       | 0.69     |
| Options         | •   | Spot Gold (\$1)           | 1925.30 † | 1925.80 1 | 5.62       | 0.29     |
| Knock-Outs      | •   | Bitcoin (\$1)             | 26577.8   | 26667.8   | 21         | 0.08     |
|                 |     | Taiwan Index Cash (\$1)   | 16320.2   | 16334.2   | -1.5       | -0.01    |

You can add any market/watchlists/charts/positions/orders to your workspace by clicking on 'Add to workspace' button on the top right corner

WATCHLISTS \*

| viy V | Vatchlist > | ^                         |                |                           |                  |          |                      |                |                          |         |
|-------|-------------|---------------------------|----------------|---------------------------|------------------|----------|----------------------|----------------|--------------------------|---------|
| =     | MARKET      |                           |                | SELL                      | BUY              | CHANGE   | % CHANGE             | UPDAT          | TE HIGH                  |         |
|       | EUR/USD     | 0 Mini                    |                | 1.06571                   | 1.06577          | -0.00046 | -0.04                | 17:03:5        | 4 1.06654                | 1.064   |
|       | USD/JPY     | Mini                      |                | 148.380                   | 148.387          | 0.795    | 0.54                 | 17:03:5        | 5 148.419                | 147.4   |
|       | GBP/US      | Spot Go                   | ld (\$1) ×     |                           |                  |          |                      |                |                          | × 1.226 |
|       | US Tech     |                           |                | \$1) <del>v</del> 5.81 0. | 3% H 1926.24 L 1 | 917.46   | Deal                 | Order          | Alert In                 | 1466    |
|       | Hong Ko     |                           |                |                           |                  |          |                      | order          |                          | 1746    |
|       | Wall Str    | 🖬 Ch                      | 🖬 N            | (۹) Sig                   | C Client S       | 🗟 Marke  | SELL                 | T T            | BUY                      | 3402    |
|       | Oil - US    |                           |                |                           |                  |          | 1925                 | .49 • 0.5      | 19 <b>25</b> .99         | 893     |
|       | Spot Go     | Daily                     | Mid            |                           |                  | 2000     | Size                 | 0.5            | contracts                | 1917    |
|       | Bitcoin (   |                           | ul u           |                           |                  | 2000     | USD(\$)              | t = US\$1.00 µ | ✓ min: 0.25<br>per point | 2644    |
|       | Taiwan II   |                           | - Mu           |                           |                  |          |                      |                |                          | 1630    |
|       |             | 11                        | 17 11          | i                         |                  | 1950     | .00 Stop<br>Normal 🔻 |                | ↑ pts away ▼<br>min: 1   |         |
|       | -           | - h                       | M 1            |                           |                  | 1925     | .74                  |                |                          |         |
|       | -           | - 1                       | 1              | V K.A                     |                  | 1900     | .00 Limit            |                | 🗘 pts away 🔻             |         |
|       |             |                           |                | •                         |                  |          |                      |                |                          |         |
|       |             | 76.40 1                   | 96% H 109      | 7.57 L1884.88             |                  |          | O Net of             | f (            | Force open               |         |
|       |             | Wed 31 Ma                 | y 2023 - Sat 2 |                           |                  | 1850     | .00                  |                |                          | _       |
|       |             | Data is indical<br>2023 J |                |                           | Oct              |          |                      | Place          | deal                     |         |
|       | -           | 2023 1                    | ui             | m                         |                  |          | >>                   |                |                          |         |
|       |             | 1995                      |                | 2005                      | 2015             |          | //                   |                |                          |         |

Click on the maximize icon b open tabs within your workspace

а

on any window to collate all

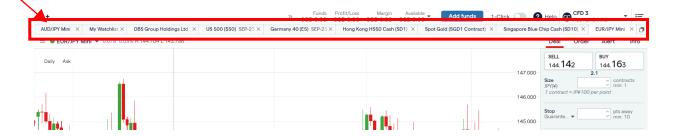

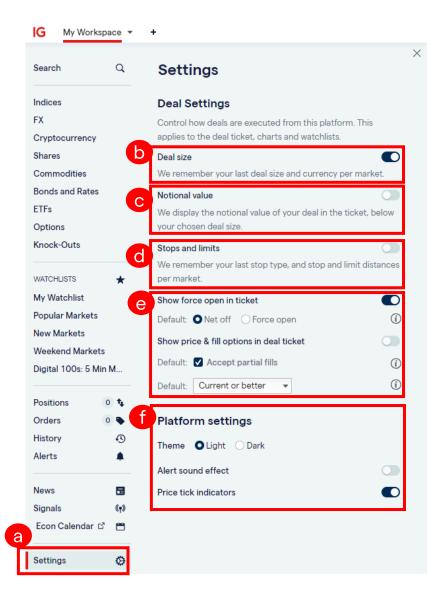

- a Deal and Platform Settings within the web-based trading platform
- Deal size
- C Notional Value
- d Stops and limits
- e Deal ticket force open and partial fills
- f Platform setting theme, alerts sound effect and price tick indicators

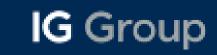

#### **Watchlist Creation**

You can create a new watchlist by clicking Watchlist > Create Watchlist.

| G My Worksp     | ace 🔻      | + ≫ US\$0.00 ▼ Add          | l funds |
|-----------------|------------|-----------------------------|---------|
| Search          | Q          | My watchlists               |         |
| Indices         |            | My Watchlist                |         |
| FX              |            | Create watchlist            |         |
| Cryptocurrency  |            |                             |         |
| Shares          |            |                             |         |
| Commodities     |            | Discover                    |         |
| Bonds and Rates |            | Popular Markets             |         |
| ETFs            |            | New Markets                 |         |
| Options         |            | Weekend Markets             |         |
| Knock-Outs      |            | Digital 100s: 5 Min Markets |         |
| WATCHLISTS      | *          | Recently Traded             |         |
|                 |            |                             |         |
| Positions       | 0 <b>t</b> |                             |         |
| Orders          | 0 🗣        |                             |         |
| History         | Ð          |                             |         |
| Alerts          | ٠          |                             |         |
| News            | 8          |                             |         |
| Signals         | ((†))      |                             |         |
| Econ Calendar 대 | 8          |                             |         |
|                 |            |                             |         |
| Settings        | ۵          |                             |         |

You can then right-click on a market name to add it to your new watchlist.

Alternatively you can also click the menu  $\equiv$  at the top left of the chart (beside the market name) and select 'add to watchlist'.

| Search                | Q                  | FX                                                    |                    |           | Add to wo | orkspace A |
|-----------------------|--------------------|-------------------------------------------------------|--------------------|-----------|-----------|------------|
| Indices               |                    | MARKET (most popular first) 🜩                         | SELL               | BUY       | CHANGE    | % CHANGE   |
| FX                    |                    | MAJOR                                                 |                    |           |           |            |
| Cryptocurrency        |                    | USD/IPY                                               | 148.35             | 148.35    | -0.027    | -0.02      |
| Shares                |                    | EUR/USD                                               | 1.06443            | 1.06452   | -0.0003   | -0.03      |
| Commodities           |                    | GBP/US/ EUR/USD                                       | 1.00766            | 1.22375   | -0.00004  | 0.00       |
| Bonds and Rates       |                    | AUD/US Add to watchlist                               | > My Watchlist     | 0.64189   | -0.00226  | -0.35      |
| ETFs                  |                    | USD/CA Open ticket                                    | 1.54006            | 1.34879   | 0.00046   | 0.03       |
|                       |                    | <ul> <li>EUR/JPY Open ticket in new window</li> </ul> | 157.91             | 157.93    | -0.041    | -0.03      |
| Options               |                    | <ul> <li>EUR/GBI Open market in new window</li> </ul> | 0.86978            | 0.86993   | 0.00007   | 0.01       |
| Knock-Outs            |                    | USD/CHF                                               | 0.90821            | 0.90836   | 0.00126   | 0.14       |
|                       |                    | <ul> <li>US Dollar Basket</li> </ul>                  | 10524.3            | 10529.3   | 3.70      | 0.04       |
| WATCHLISTS            | *                  | EUR/CHF                                               | 0.96673            | 0.96693   | 0.00128   | 0.13       |
| My Watchlist          |                    | GBP/EUR                                               | 1.14946            | 1.14976   | -0.00007  | -0.01      |
| Popular Markets       |                    | 1000                                                  |                    |           |           |            |
| New Markets           |                    | MINOR<br>GBP/JPY                                      | 181.53             | 181.55    | -0.035    | -0.02      |
| Weekend Markets       |                    | CAD/JPY                                               | 109.97             | 110.01    | -0.052    | -0.02      |
| Digital 100s: 5 Min   | м                  | • GBP/CAD                                             | 1.65013 1          | 1.650731  | 0.00041   | 0.00       |
| Digital 1003. 5 Milli | 141                | EUR/CAD                                               | 1.43554            | 1.43579   | -0.00013  | -0.01      |
| Positions             | t.                 | CHF/JPY                                               | 163.32             | 163.35    | -0.255    | -0.16      |
|                       | •                  | USD/HKD                                               | 7.81603            | 7.81683   | -0.00442  | -0.06      |
|                       | •                  | GBP/CHF                                               | 1.11132            | 1,11162   | 0.00154   | 0.00       |
| History               | Ð                  | USD/SGD                                               | 1.36634            | 1.36654   | 0.00113   | 0.08       |
| Alerts                |                    | CAD/CHF                                               | 0.67332            | 0.67357   | 0.00074   | 0.11       |
|                       |                    | EUR/ZAR                                               |                    | 19.99547↓ | 0.01003   | 0.05       |
| News                  |                    | EUR/SGD                                               | 1 45442            | 1.45467   | 0.00122   | 0.08       |
| Signals               | (( <sub>1</sub> )) | GBP/SGD                                               | 1.67196            | 1.67226   | 0.00209   | 0.13       |
| Econ Calendar 🗗       | 8                  | GBP/ZAR                                               | 22.95793           | 22.98793  | 0.02625   | 0.11       |
|                       |                    | INR/JPY                                               | 1.77               | 1.778     | -0.002    | -0.11      |
|                       | ø                  | SGD/JPY                                               | 108.56             | 108.58    | -0.129    | -0.12      |
| Settinas              | A.C.               |                                                       | 10 70711           | 10 700111 | 0.01703   | 0.09       |
| Settings              |                    | USD/ZAR                                               | 18.76711↓          | 10./00114 | 0.01703   | 0.05       |
| Settings              |                    | <ul> <li>USD/ZAR</li> <li>ZAR/JPY</li> </ul>          | 18.76711↓<br>7.893 | 7.913     | -0.007    | -0.09      |

## **Charting Functions**

Select preferred contract size and fill up the trade ticket

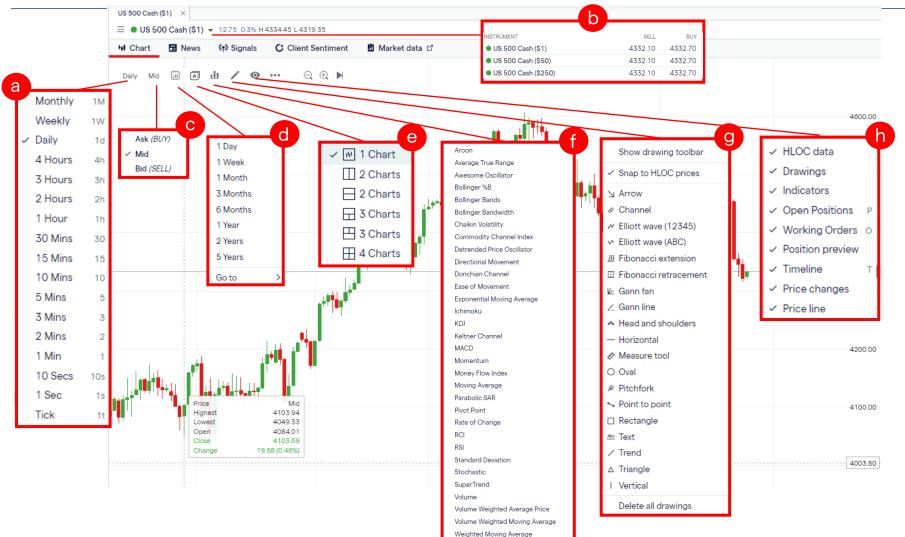

Williams %R

IG Group

## **Charting Functions**

Continuation from previous slide

a Select the timeframe for the chart (daily, 4h, 1h etc). The candlestick will reflect the price action for the timeframe chosen

B Select the contract size here. '\$' stands for USD (e.g. \$1 stands for USD 1 per point).

C Select the timeframe for the chart (daily, 4h, 1h etc). The candlestick will reflect the price action for the timeframe chosen

Select the time period of the price action to be shown (i.e price data for past 6 months, 1 year). You can also scroll your mouse to zoom and out of the period.

Split chart function – to select the number of charts you would like to be displayed

f List of indicators available

9 List of drawing tools available

To enable what is shown on the chart

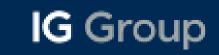

## **Placing a Trade**

#### Select preferred contract size and fill up the trade ticket

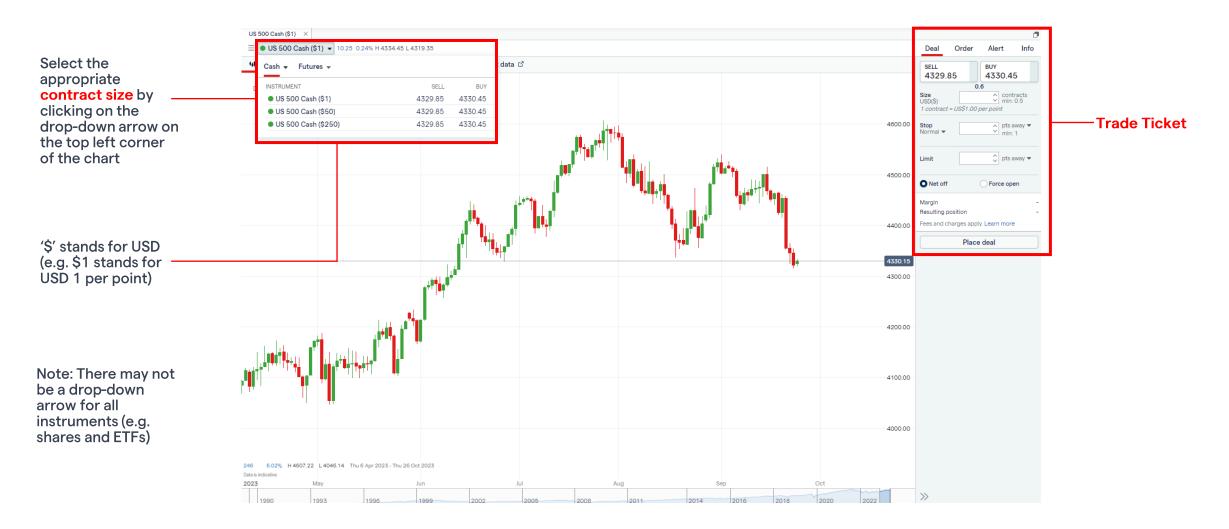

#### Deal | Order | Alert | Info

The 'Deal' tab is an instruction for the trading platform to buy or sell an underlying asset at the current best available price.

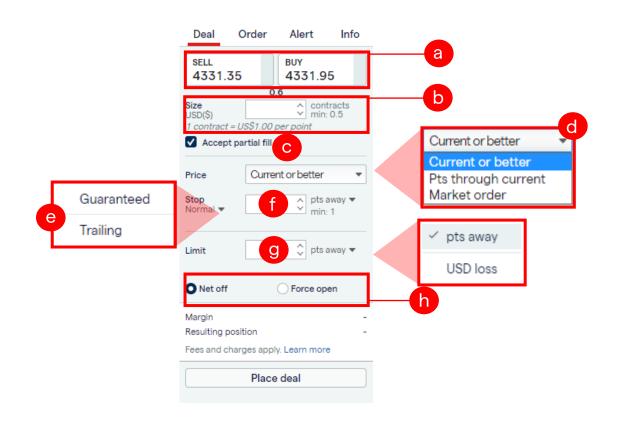

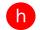

Net off: An existing position would be automatically closed if the new position is in the opposite direction

Force open: enables you to open a position in the opposite direction to an existing bet on the same market.

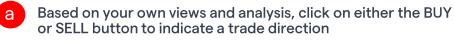

- b This field here indicates the position size of the trade. The bigger the position size, the higher the notional value of the trade
- There may be instances where the order can only be partially fulfilled. Tick this checkbox if you are agreeable for the trade to be partially filled
- d Current or better: To either fill at the current price or a better price

Pts through current: To fill your trade as long as it is within a certain tolerance level (e.g. 3 points from current market price)

Market order: To fill your trade immediately regardless of market price

Normal: Stop loss level that is subjected to slippages

Guaranteed: Stop loss level that is <u>not</u> subjected to slippages

**Trailing**: Stop level that automatically adjusts to market movement, following your position when market moves in your direction

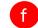

g

е

Field to indicate where to cut your losses (stop loss)

Field to indicate where to take profits

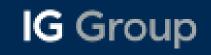

Deal | Order | Alert | Info

The 'Order' tab is an instruction for the trading platform to execute a trade when an underlying asset reaches a specific price.

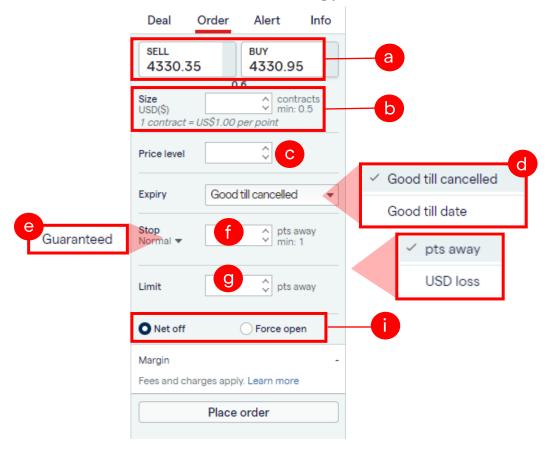

0

Net off: An existing position would be automatically closed if the new position is in the opposite direction

Force open: enables you to open a position in the opposite direction to an existing bet on the same market.

- a Based on your own views and analysis, click on either the BUY or SELL button to indicate a trade direction
- b This field here indicates the position size of the trade. The bigger the position size, the higher the notional value of the trade
- C The price level refers to the specific price at which you wish to initiate a trade. The ticket will also automatically determines if your order is either a limit or stop order based on the indicated direction (buy or sell) and the price level.
- d Good till cancelled: an order that will work perpetually till you cancel it manually

Good till date: an order that will expire at a specific date/time

G Group

- e Normal: Stop loss level that is subjected to slippages Guaranteed: Stop loss level that is <u>not</u> subjected to slippage
- **f** Field to indicate where to cut your losses (stop loss)
- g Field to indicate where to take profits

#### Deal | Order | Alert | Info

Trading alerts are free, automatic and customisable notifications you'll get whenever your specifications are triggered – price move, events happen and technical conditions change.

#### **1. Price Alerts**

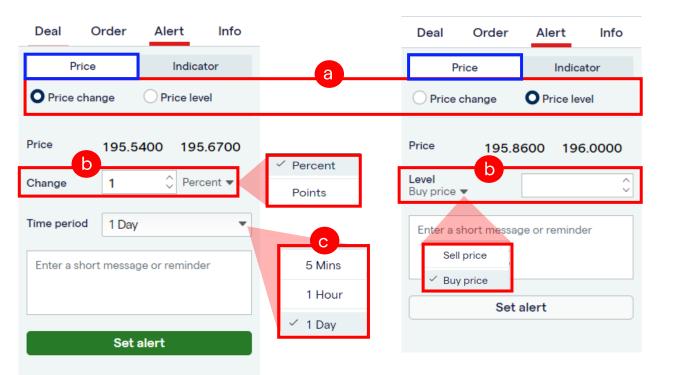

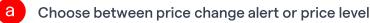

Price change: Indicate either a percentage or a point change in this field

Price level: Indicate a specific buy/sell price level to trigger the alert

C Price change: Indicate the timeframe that the change needs to happen in to trigger the alert. E.g. 1 percent change in 5mins or 50 points change in 1 day

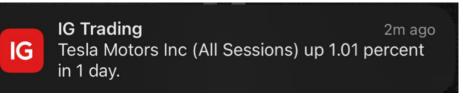

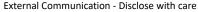

#### Deal | Order | Alert | Info

Trading alerts are free, automatic and customisable notifications you'll get whenever your specifications are triggered – price move, events happen and technical conditions change.

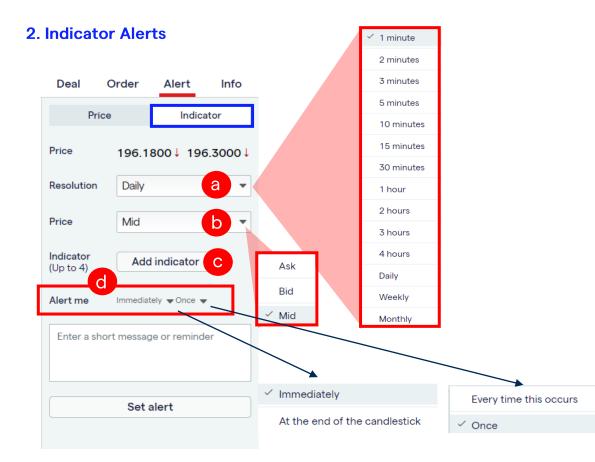

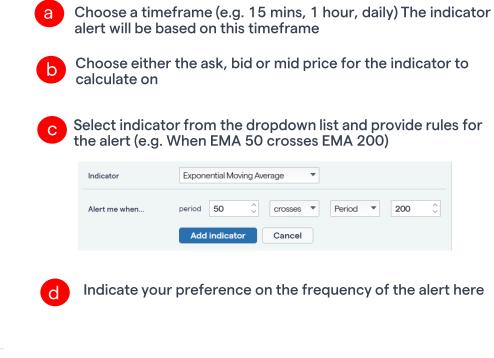

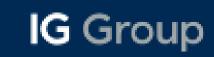

#### Deal | Order | Alert | Info

The 'Info' tab shows relevant information pertaining to the market itself

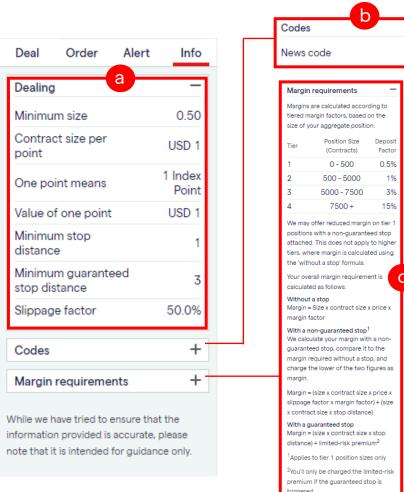

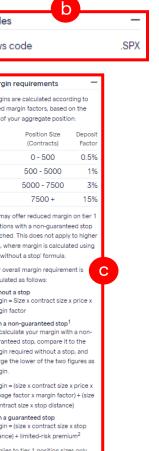

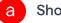

Shows information with regards to the contract chosen

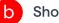

Shows the news code relevant to the market chosen

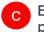

Explains the margin or deposit requirement to open a new position for the contract

## **Trading Alerts**

#### Price Alert | Indicator Alert | Settings

You can indicate your preference for the alerts, to receive them via email and/or push notifications. This page can be found under MyIG > Settings > Price and dealing alerts

| 'our details              | Live accounts Demo accounts                                                                                |          |                       |
|---------------------------|----------------------------------------------------------------------------------------------------|----------|-----------------------|
| Personal details          |                                                                                                    |          |                       |
| Username and password     | Price alerts                                                                                               | EMAIL    | PUSH                  |
| Refer a friend            |                                                                                                    | LINAL    | roon                  |
| rade settings             | Price alert<br>Receive an alert when a market hits your target price.                                      |          | 1                     |
| Data feeds                | How to setup price alerts                                                                                  |          |                       |
| Rollovers                 | Indicator alert                                                                                            |          |                       |
| ProRealTime               | Receive an alert when one or more technical indicators trigger your chosen conditions.                     |          | 1                     |
| Dealing US stock (W-8BEN) | How to set indicator alerts                                                                                |          |                       |
| API keys                  | Economic alert                                                                                             |          |                       |
|                           | Receive alerts for major economic announcements.<br>To set individual alerts, go to the Economic calendar. |          |                       |
| latform preferences       |                                                                                                    |          |                       |
| Price and dealing alerts  |                                                                                                    |          |                       |
| Marketing communication   |                                                                                                    | _        |                       |
|                           | Dealing                                                                                                    | EMAIL    | PUSH                  |
|                           |                                                                                                    |          |                       |
|                           | Automated deals/trades                                                                                     | 1        | 1                     |
|                           | Receive a notification whenever a position is automatically opened or closed                               |          |                       |
|                           |                                                                                                    |          |                       |
|                           | Automated position edits<br>Receive a notification whenever a position is automatically edited             | ✓        | <ul> <li>✓</li> </ul> |
|                           |                                                                                                    |          |                       |
|                           | Manual deals/trades                                                                                        | 4        |                       |
|                           | Receive a notification whenever you manually open or close a position                                      | <b>v</b> | v                     |
|                           |                                                                                                    |          |                       |
|                           |                                                                                                    |          |                       |
|                           | Manual position edits<br>Receive a notification whenever you manually edit a position                      | 1        | <b>~</b>              |

External Communication - Disclose with care

## **Trading Alerts**

#### Price Alert | Indicator Alert | Settings

You can delete your existing alerts under the 'Alerts' from the menu > Select appropriate alerts tab > click on the 'Delete' button

| Search                | Q              | Alerts                                                  | Add to workspace A |
|-----------------------|----------------|---------------------------------------------------------|--------------------|
| Indices               |                | Price Change Alerts Price Level Alerts Indicator Alerts |                    |
| FX                    |                | MARKET MOVES BY TIME FRAME MESSAGE                      | LAST TRIGGERED     |
| Cryptocurrency        |                | • US 500 Cash (\$1) 1 % Day -                           | - Delete           |
| Shares                |                |                                                         |                    |
| Commodities           |                |                                                         |                    |
| Bonds and Rates       |                |                                                         |                    |
| TFs                   |                |                                                         |                    |
| ptions                |                |                                                         |                    |
| (nock-Outs            |                |                                                         |                    |
|                       |                |                                                         |                    |
| VATCHLISTS            | *              |                                                         |                    |
| ly Watchlist          |                |                                                         |                    |
| opular Markets        |                |                                                         |                    |
| New Markets           |                |                                                         |                    |
| Weekend Markets       |                |                                                         |                    |
| Digital 100s: 5 Min M | 1              |                                                         |                    |
|                       |                |                                                         |                    |
|                       | t <sub>t</sub> |                                                         |                    |
|                       | ٠              |                                                         |                    |
|                       | Ð              |                                                         |                    |
| lerts                 | ۰              |                                                         |                    |
|                       |                |                                                         |                    |
|                       |                |                                                         |                    |
|                       | ((†))          |                                                         |                    |
| Econ Calendar 샵       | Ë              |                                                         |                    |
| Settings              | Ø              |                                                         |                    |
| Hide menu             | «              |                                                         |                    |

### **Monitoring Trades & Orders**

#### Live Positions | Working Orders

| Search          | Q,  | Positions                             |      |         |         |          |           | Add to v    | vorkspace 🆈 |
|-----------------|-----|---------------------------------------|------|---------|---------|----------|-----------|-------------|-------------|
| dices           |     | MARKET                                | SIZE | OPENING | LATEST  | STOP     | LIMIT     | PROFIT/LOSS |             |
| X               |     | <ul> <li>US 500 Cash (\$1)</li> </ul> | +1   | 4339.45 | 4337.35 | Add stop | Add limit | -US\$2.10   | Close       |
|                 |     | EUR/USD Mini                          | -1   | 10644.1 | 10642.8 | Add stop | Add limit | US\$1.30    | Close       |
| Cryptocurrency  |     | Total                                 |      |         |         |          |           | -US\$0.80   |             |
| Shares          |     |                                       |      |         |         |          |           |             |             |
| Commodities     |     |                                       |      |         |         |          |           |             |             |
| Bonds and Rates |     |                                       |      |         |         |          |           |             |             |
| ETFs            |     |                                       |      |         |         |          |           |             |             |
| Options         |     |                                       |      |         |         |          |           |             |             |
| (nock-Outs      |     |                                       |      |         |         |          |           |             |             |
|                 |     |                                       |      |         |         |          |           |             |             |
| NATCHLISTS      | *   |                                       |      |         |         |          |           |             |             |
| My Watchlist    |     |                                       |      |         |         |          |           |             |             |
| Recently Traded |     |                                       |      |         |         |          |           |             |             |
|                 | a   |                                       |      |         |         |          |           |             |             |
|                 | 4   |                                       |      |         |         |          |           |             |             |
|                 | ٠   |                                       |      |         |         |          |           |             |             |
| History         | Ð   |                                       |      |         |         |          |           |             |             |
| Alerts          | ۰.  |                                       |      |         |         |          |           |             |             |
| Nour            |     |                                       |      |         |         |          |           |             |             |
| News            | (•) |                                       |      |         |         |          |           |             |             |
| Signals         |     |                                       |      |         |         |          |           |             |             |
| Econ Calendar 🖒 | 8   |                                       |      |         |         |          |           |             |             |
| Settings        | *   |                                       |      |         |         |          |           |             |             |
| Settings        | ø   |                                       |      |         |         |          |           |             |             |
|                 |     |                                       |      |         |         |          |           |             |             |
|                 |     |                                       |      |         |         |          |           |             |             |
|                 |     |                                       |      |         |         |          |           |             |             |
|                 |     |                                       |      |         |         |          |           |             |             |
|                 |     |                                       |      |         |         |          |           |             |             |
| Hide menu       | «   |                                       |      |         |         |          |           |             |             |

### **Monitoring Trades & Orders**

#### Live Positions | Working Orders

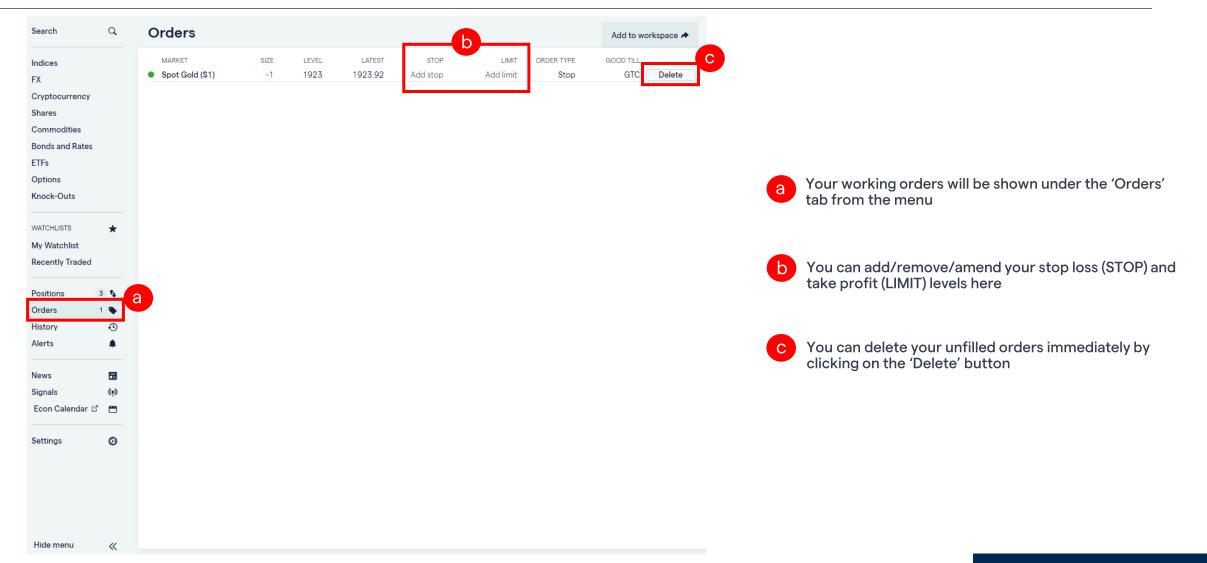

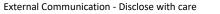

#### News | Signals | Client Sentiment

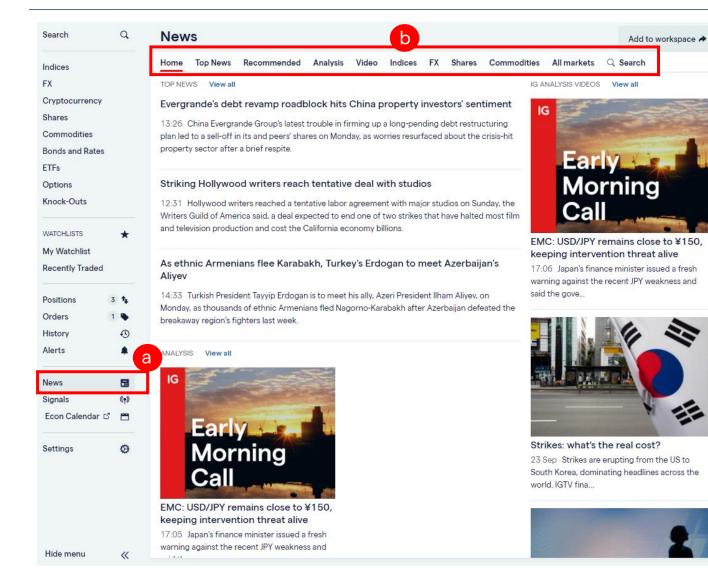

а

a Access market news via the menu panel on the left

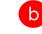

You can filter the news according to different categories and asset classes

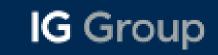

#### **News** | Signals | Client Sentiment

| Hong Kor | ng HS50 Cash (\$1) ×                                                                               |
|----------|----------------------------------------------------------------------------------------------------|
| ≡●H      | long Kong HS50 C a → -342.8 -1.9% H 18164.5 L 17725.2                                              |
| HI Char  | rt 🖪 News 🗲 Client Sentiment                                                                       |
| 15:59    | GLOBAL MARKETS – Asian shares slip after brutal central bank week, yen in focus                    |
| 14:45    | BUZZ - China Aoyuan drops 76% on resuming trading after 18 - month suspension                      |
| 14:36    | China stocks fall on cautious mood ahead of holiday                                                |
| 13:28    | BUZZ - China Evergrande drops after saying it is unable to issue new debt, units sink              |
| 12:47    | GLOBAL MARKETS - Asian shares fall after brutal central bank week, yen under spotlight             |
| 04:31    | Asia Morning Call – Global Markets                                                                 |
| 23 Sep   | GLOBAL MARKETS – Yields slip, stocks slide as Fed officials warn of higher rates                   |
| 23 Sep   | GLOBAL MARKETS - Yields slip, stocks waver as Fed officials warn of higher rates                   |
| 23 Sep   | GLOBAL MARKETS – Stocks rise, yields slip as market mulls Fed's outlook                            |
| 23 Sep   | HSI ESG Enhanced Select Index ETF - HSI ESG ENHANCED SELECT INDEX ETF<03136> INFORMATION(with URL) |
| 22 Sep   | GLOBAL MARKETS – Stocks stall, yields climb on "higher for longer" rate worries                    |
| 22 Sep   | E Fund (HK) HSI ESG Enhanced Index ETF - 3039 Information(with URL)                                |
| 22 Sep   | EMERGING MARKETS - Stocks recover from Fed jolt, India to join JPMorgan bond index                 |
| 22 Sep   | GLOBAL MARKETS - Stocks wilt, yields firm on re - pricing 'high - for - long' Fed rates            |
| 22 Sep   | Dynamic Price Threshold Upliftment - HSI - HPZ(0651PZ)                                             |
| 22 Sep   | BUZZ - HK - listed MECOM jumps after securing EV charging project in Macau                         |
| 22 Sep   | GLOBAL MARKETS - Stocks slide as higher - for - longer sinks in; yen drops on BOJ                  |
| 22 Sep   | China stocks rebound on growth hopes; concerns linger on 7th week of outflows                      |
| 22 Sep   | DIARY - Hong Kong corporate earnings week ahead                                                    |
| 22 Sep   | BUZZ - Sunac China falls as stake in service unit to be lowered after restructuring                |
| 22 Sep   | GLOBAL MARKETS – Asia stocks find footing, yen slides as BOJ holds the line                        |
| 22 Sep   | GLOBAL MARKETS - Asia stocks find footing, yen slides as BOJ holds the line                        |
| 22 Sep   | BUZZ - HK - listed MOG Digitech plunges as convertible bond deal lapses                            |
| 22 Sep   | HSI ESG Enhanced Select Index ETF - HSI ESG ENHANCED SELECT INDEX ETF<03136> INFORMATION(with URL) |
| 21 Sep   | BigTime Software Appoints Tina Hsiao to its Board of Directors                                     |
| 21 Sep   | E Fund (HK) HSI ESG Enhanced Index ETF - 3039 Information(with URL)                                |
| 21 Sep   | EMERGING MARKETS - Stocks hit 3 - month low; Turkey, South Africa c.bank decisions eyed            |
| 21 Sep   | BUZZ - China's EV maker NIO climbs on launch of first mobile phone                                 |
| 21 Sep   | China, Hong Kong stocks drop on hawkish US Fed stance                                              |
| 21 Sep   | BUZZ - Kingkey Financial hits 8 - month low on plans to issue convertible bond                     |

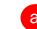

Access related news to the specific ticker from the menu panel, under the "News" tab

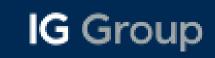

#### News | Signals | Client Sentiment

| Search          | Q          | Signals              | Add to workspace A |         |           |         |         |
|-----------------|------------|----------------------|--------------------|---------|-----------|---------|---------|
| Indices         |            | MARKET               | SOURCE DIF         | RECTION | PUBLISHED | UPDATED | DURATIO |
| FX              |            | (+) EUR/NZD          | Autochartist       | Buy     | 15:13     | 15:13   | Intra   |
| Cryptocurrency  |            | (+) CAD/JPY          | Autochartist       | Buy     | 15:13     | 15:13   | Intra   |
|                 |            | 🙌 Spot Gold          | Autochartist       | Buy     | 15:13     | 15:13   | Intra   |
| Shares          |            | (+) EUR/SEK          | PIA First          | Buy     | 13:03     | 15:03   | Intra   |
| Commodities     |            | GBP/CHF              | PIA First          | Sell    | 14:40     | 14:40   | Intra   |
| Bonds and Rates |            | GBP/JPY              | PIA First          | Sell    | 14:33     | 14:33   | Intra   |
| ETFs            |            | USD/CHF              | PIA First          | Buy     | 14:27     | 14:27   | Intra   |
| Options         |            | EUR/JPY              | PIA First          | Buy     | 14:26     | 14:26   | Intra   |
| Knock-Outs      |            | EUR/CHF              | PIA First          | Buy     | 14:22     | 14:22   | Intra   |
|                 |            | High Grade Copper    | PIA First          | Sell    | 14:19     | 14:19   | Intra   |
| WATCHLISTS      | *          | EUR/GBP              | PIA First          | Buy     | 14:15     | 14:15   | Intra   |
|                 | ~          | Germany 40           | Autochartist       | Buy     | 14:11     | 14:11   | Intra   |
| Ay Watchlist    |            | AUD/USD              | Autochartist       | Sell    | 14:11     | 14:11   | Short   |
| Recently Traded |            | Germany 40           | Autochartist       | Buy     | 14:10     | 14:10   | Intr    |
|                 |            | Spot Gold            | PIA First          | Sell    | 13:50     | 13:50   | Intra   |
| Positions       | 4 <b>t</b> | Spot Silver (5000oz) | PIA First          | Buy     | 13:46     | 13:46   | Intra   |
| Orders          | 0          | Germany 40           | PIA First          | Buy     | 13:44     | 13:44   | Intra   |
| listory         | Ð          | AUD/USD              | PIA First          | Buy     | 13:37     | 13:37   | Intra   |
| Alerts          | ٠          | GBP/USD              | PIA First          | Sell    | 13:26     | 13:26   | Intra   |
|                 |            | EUR/USD              | PIA First          | Buy     | 13:18     | 13:18   | Intra   |
| News            |            | SD/JPY               | PIA First          | Buy     | 13:15     | 13:15   | Intra   |
| Signals         | (1)        | rance 40             | PIA First          | Buy     | 13:13     | 13:13   | Intra   |
| 0               |            | FTSE 100             | PIA First          | Buy     | 13:07     | 13:07   | Intra   |
| Econ Calendar   |            | USD/CAD              | PIA First          | Buy     | 13:06     | 13:06   | Intra   |
|                 |            | AUD/JPY              | PIA First          | Buy     | 12:37     | 12:37   | Intra   |
| Settings        | ۵          | CAD/JPY              | Autochartist       | Sell    | 12:13     | 12:13   | Short   |
|                 |            | Spot Silver (5000oz) | Autochartist       | Sell    | 08:13     | 08:13   | Short   |

Hide menu

«

Access signals from 2 providers, Autochartist and PIA First, under Signals from the menu panel

acting on it does so entirely at their own risk.

#### Accept agreement to see signal details

Dealing Signals is a technical analysis tool that helps you identify market trends and patterns.

Available free to all account holders, it shows a range of trading suggestions, including entry, stop and target levels; explanatory charts and expert commentary.

Dealing Signals Agreement

Dealing Signals (the "Signals") are provided by 3rd party charting administrators. The Signals run on pricing data provided by IG. By clicking I accept below you agree and accept that:

1. IG makes no warranties regarding the Signals nor guarantee that the Signals service will be uninterrupted or error free.

Pricing data displayed may be delayed and IG does not guarantee the accuracy or completeness of the data, either current or historical.

3. A Signal does not constitute an offer or solicitation for, a transaction in any financial instrument.

4. The Signals service does not constitute and should not be regarded as investment advice. IG provides an execution only service. You act on the Signals entirely at your own risk. Signals do not have regard to the specific objectives, financial situation or needs of any specific person who may receive it.

5. In the absence of fraud, wilful default or negligence by IG, IG will not be liable for any losses, including without limitation loss of opportunity or profits, incurred by you as a result of your decision to use Signals.

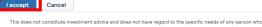

may receive it. No warranty is given as to the accuracy or completeness of the information and any person acting on it does so entirely at their own risk.

Click on a signal to bring up an activation box and click 'I accept' to enable signals

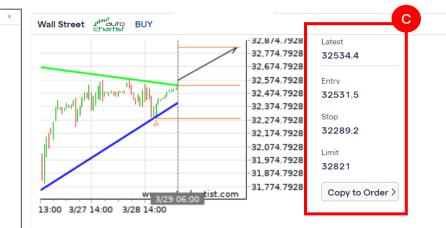

#### Original Analysis 14:12

Triangle has broken through the resistance line at 29-Mar-06:00 2023 GMT. Possible bullish price movement forecast for the next day towards 32821.

#### Support levels

32289.2 Last support turning point of Triangle.

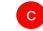

View the signal and add its details to an order with the 'copy to order' button

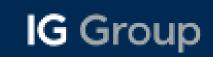

#### News | Signals | Client Sentiment

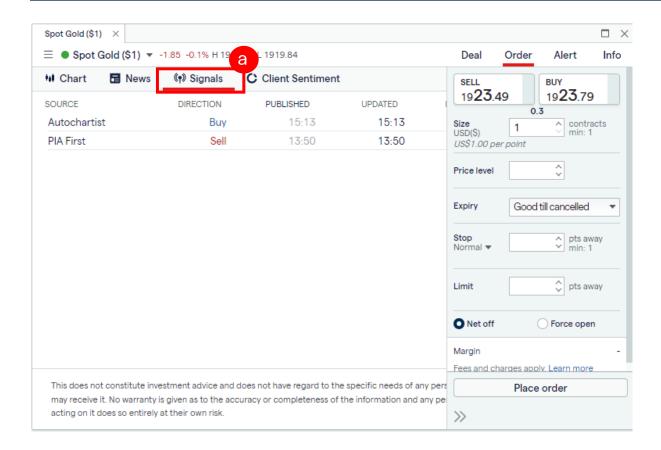

a Access to signals specific to the ticker from the menu panel, under the "Signals" tab

Note: If there are no signals provided by the 2 sources (Autochartist/PIA First), nothing will be shown in this tab

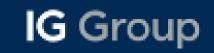

#### News | Signals | Client Sentiment

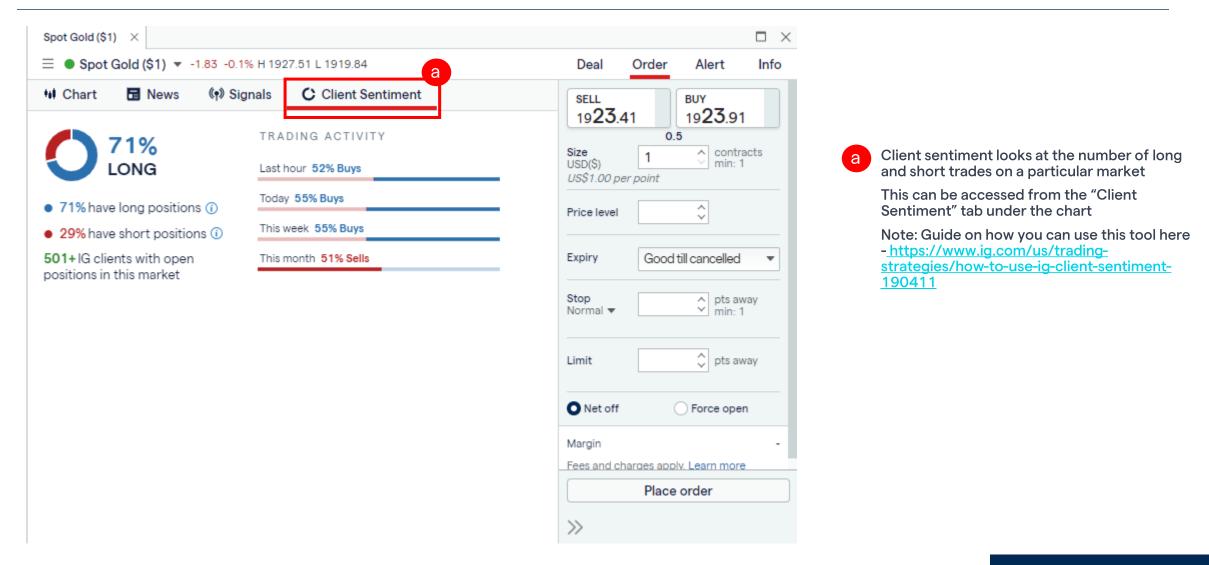